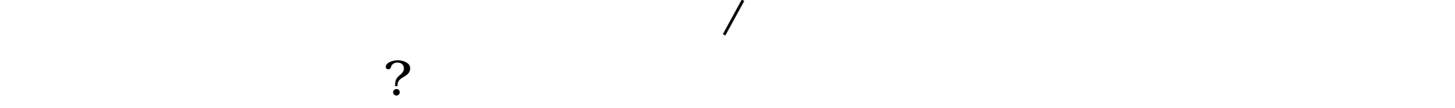

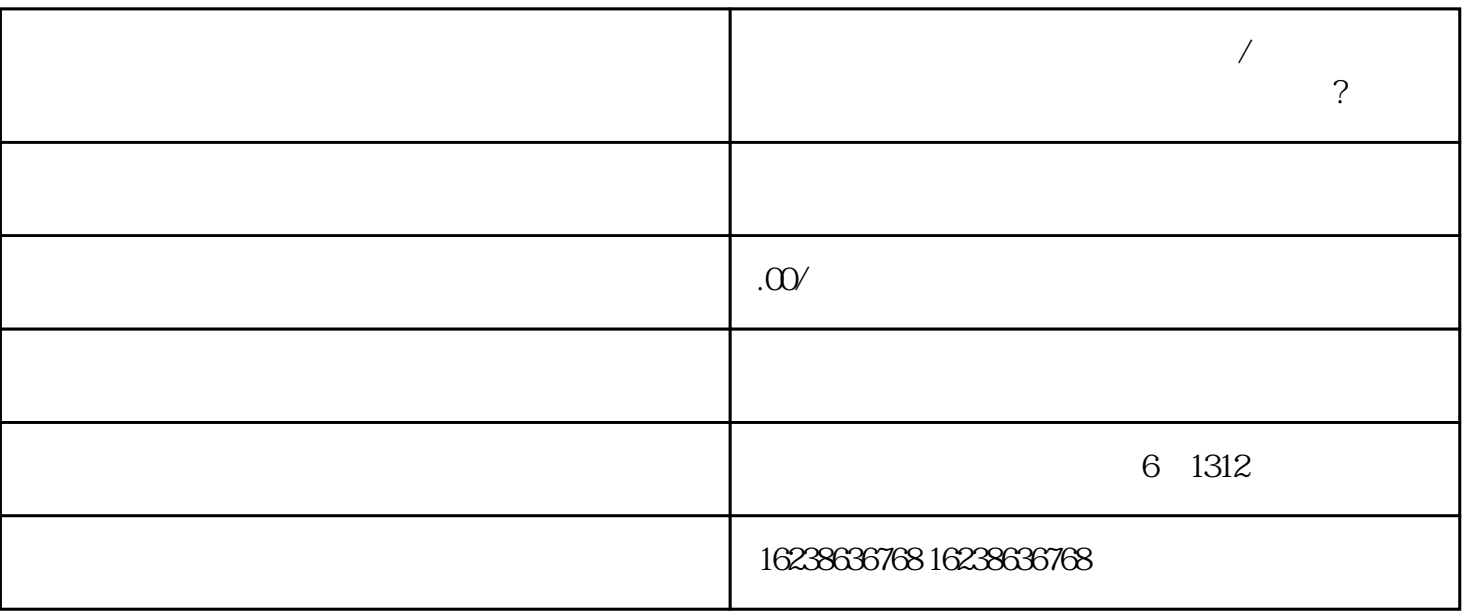

1. 注册账号:首先,您需要注册一个视频号账号。打开视频号guanfangwangzhan,点击注册按钮,填写相

 $2.$ 

 $3.$ 

 $4.$ 

 $5.$ 

 $5\,$ 

 $6 \nightharpoonup$ 

 $7.$ 

 $8.$